**[杜荣银](https://zhiliao.h3c.com/User/other/0)** 2008-03-10 发表

## **H3C ME5000的多网口容错配置(不使用三层交换机配合)**

**一、需求描述:**

ME5000的多网口容错功能是H3C视讯系统高稳定性的一个重要方面。ME5000后面板集成的四个网口 可以实现多网口容错功能,以此实现设备级的高稳定性。

**二、拓扑:**

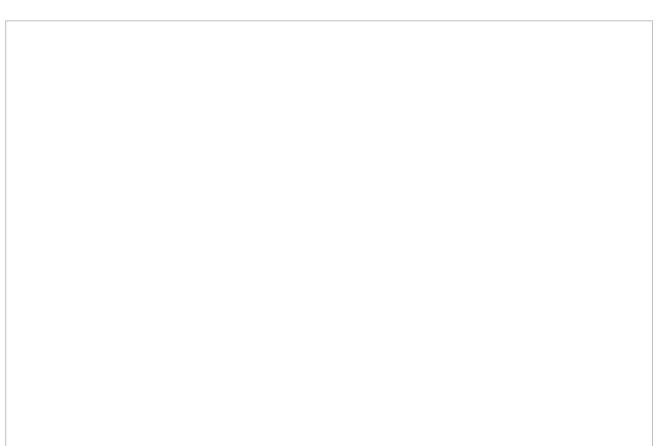

## **三、配置步骤:**

**第一步:**

1、配置ME5000 LAN1口, LAN2口, LAN3口的地址如下图所示。LAN3口的网关地址配置为虚拟机的 虚拟网卡地址192.168.2.189。

2、需要在LAN3口上配置路由,配置如下图所示。且ME5000启用GK注册。

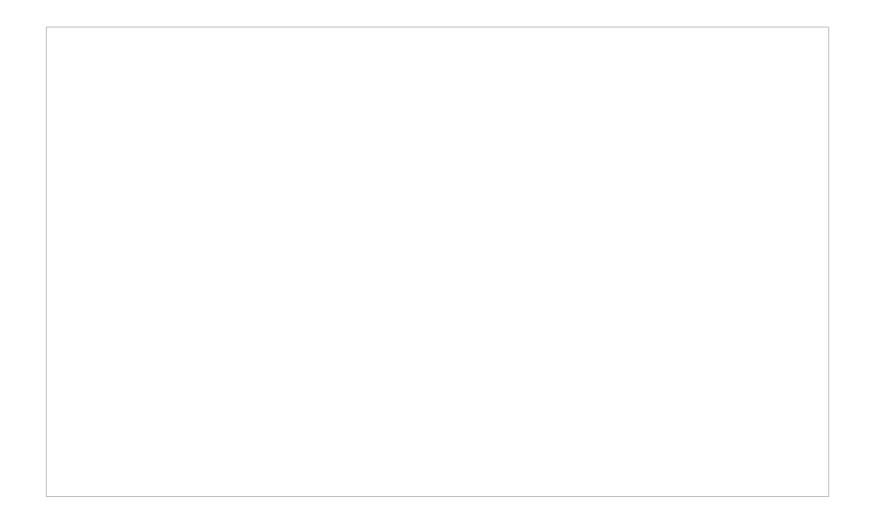

第二步:

1、将MG6060-1配置成0网段的地址,如下图所示:

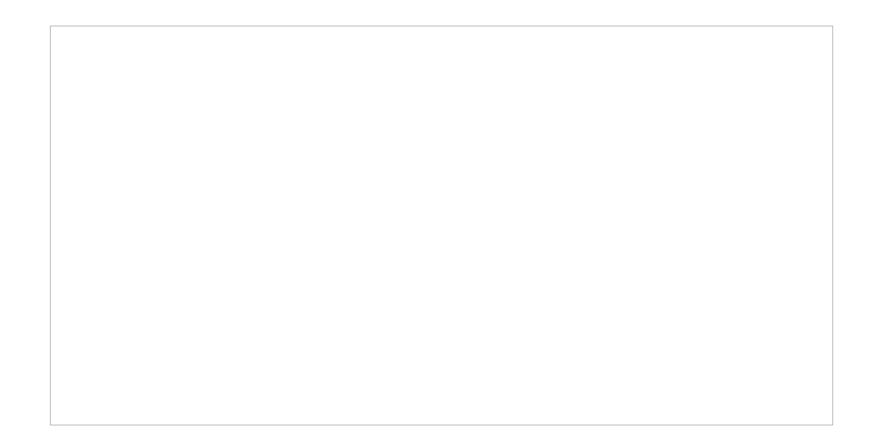

2、将MG6060-1注册到ME5000 LAN1口, 如下图所示:

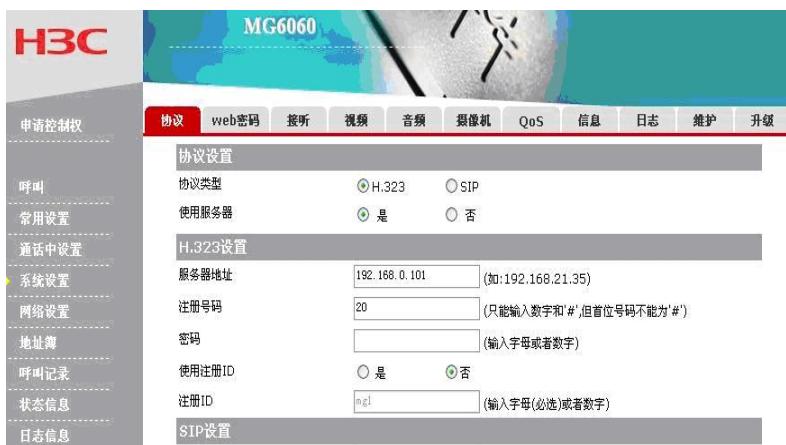

第三步:

1、将MG6060-2配置成1网段的地址,如下图所示。网关地址配置为虚拟机里的虚拟网卡地址192.168. 1.199。

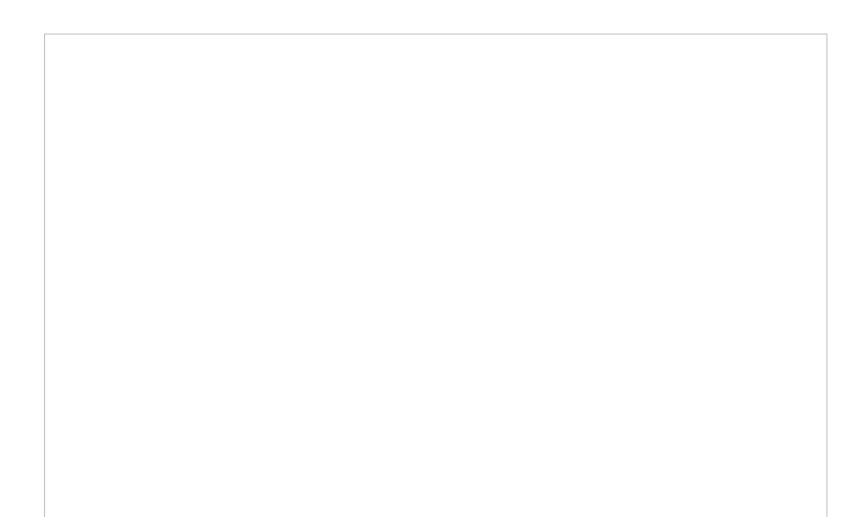

2、将MG6060-2注册到ME5000 LAN2口,如下图所示:

第四步: 在另一台笔记本安装虚拟机,再在虚拟机里安装win2000, 配置win2000里两个网卡的地址分 别为:192.168.1.199和192.168.2.189.并在虚拟机里把这两个网卡与外部实际网卡对应起来。 第五步: 使用ME5000调度MG6060-1和MG6060-2的会议。将ME5000 LAN3连接的网线拔掉, 此时M G6060-2会先离会然后再入会。再将LAN3连接的网线插上,将LAN2连接的网线拔掉,MG6060-2会掉 线,不会再入会。因为MG6060-2的注册信令走的是LAN2口。

## **四、配置关键点:**

- 1、ME5000和MG6060需要注册GK.
- 2、需要正确的配置虚拟机。

3、目前,在使用硬件平台V8R1且使用这种方式演示多网口容错,在每次重新召开会议时,需要先删 除路由表路由,然后在重新添加路由;硬件平台V8R3配合软件版本E8305L02解决了此问题。